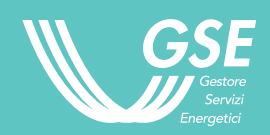

La **fatturazione elettronica** è un sistema che consente l'emissione, la trasmissione e la conservazione delle fatture in formato digitale chiamato **XML (eXtensible Markup Language)**.

La fatturazione elettronica tra privati (detta anche *B2B-Business to Business* o *B2C-Business to Consumer*) estende l'**obbligo di adesione al processo di digitalizzazione a tutti i soggetti residenti o stabiliti in Italia, ai fini IVA, per le cessioni di beni e per le prestazioni di servizi effettuate.**

**A partire dal 1° gennaio 2019** il processo di fatturazione attiva del GSE, ovvero l'**emissione di fatture da parte del GSE** (ad es. le fatture emesse per i costi amministrativi verso i titolari di contratti attivi), **sarà digitalizzato, utilizzando il Sistema di Interscambio (SDI) che controlla e invia le fatture emesse**.

# **COSA È COSA SERVE COSA FARE**

Un recapito per la trasmissione della fattura elettronica composto o da un **indirizzo PEC** (abilitato alla ricezione della fattura), o da un **codice destinatario alfanumerico di 7 caratteri.**

Se uno dei due viene **registrato sul sito dell'Agenzia delle entrate**, diventa automaticamente l'indirizzo telematico a cui saranno sempre recapitate le fatture.

ATTENZIONE: l'indirizzo telematico, il codice destinatario o la PEC non sono obbligatori. **Se non vengono comunicat**i, verrà utilizzato **un codice convenzionale di 7 zeri** che comunque consente l'invio della fattura al SDI.

1. Accedere all'**AREA CLIENTI GSE**

2. Indicare **CODICE DESTINATARIO** o **PEC**

Di seguito i passaggi:

- Selezionare **GESTISCI OPERATORE**
- Selezionare **DATI FISCALI**

• Inserire i dati nella sezione **FATTURAZIONE ELETTRONICA TRA PRIVATI** – Legge 27 dicembre 2017 n. 205" in fondo alla pagina.

3. Valutare la scelta del recapito **PREFERITO** 

• Se il recapito inserito viene identificato come preferito verrà **abbinato automaticamente entro 24 ore ad ogni contratto stipulato con il GSE** all'interno dei singoli portali di riferimento. In caso contrario sarà necessario selezionare **SERVIZI GSE**  e **abbinare il recapito ai contratti stipulati in ciascun portale** applicativo corrispondente.

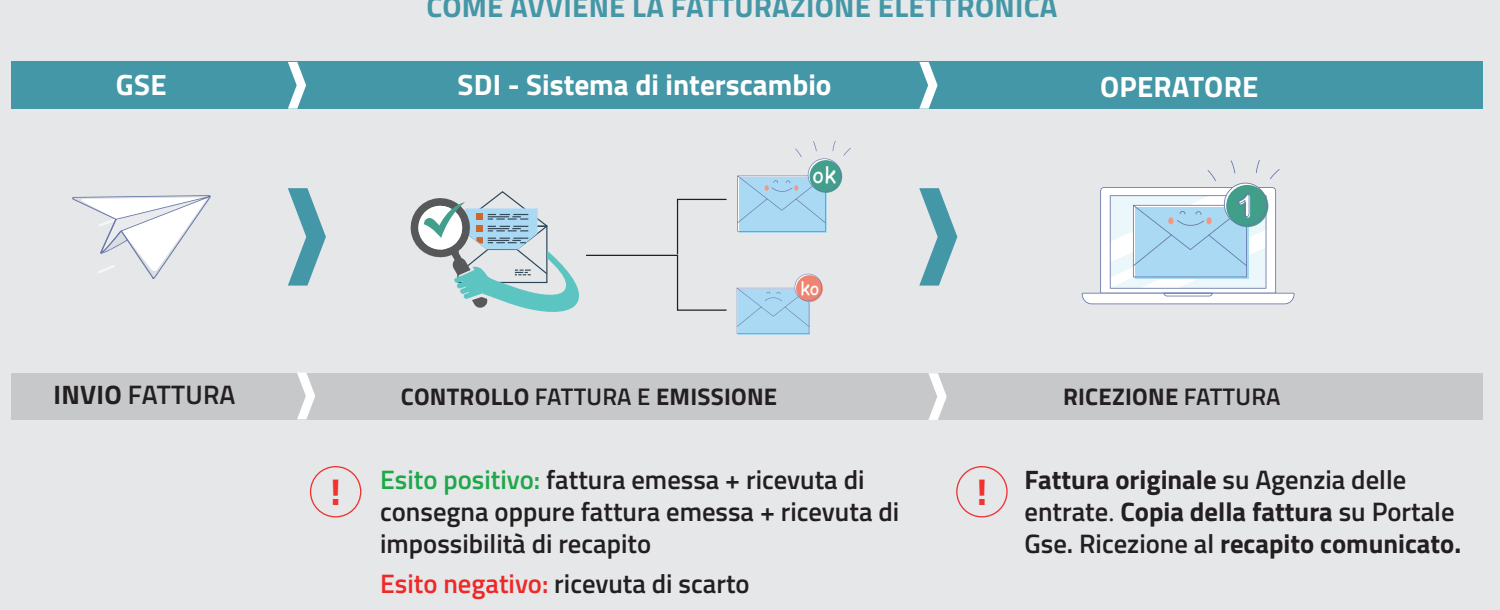

# **COME AVVIENE LA FATTURAZIONE ELETTRONICA**

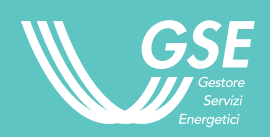

# **IMPORTANTE DA SAPERE**

# **COSA SUCCEDE SE NON COMUNICO AL GSE IL RECAPITO PER LE FATTURE ELETTRONICHE?**

Se non comunichi al GSE il tuo recapito, l'invio delle fatture associate ai tuoi contratti sarà effettuato al **codice convenzionale "0000000"**.

# **SE SONO TITOLARE DI PIÙ CONTRATTI CON IL GSE DEVO COMUNICARE L'INDIRIZZO TELEMATICO PER OGNUNO?**

Non è necessario, perché puoi scegliere un codice destinatario/PEC come **PREFERITO** a cui saranno **automaticamente associati i tuoi contratti con il GSE**. Una volta effettuata la scelta, l'associazione sarà visibile **nell'arco di 24 ore** all'interno dei portali applicativi corrispondenti.

# **POSSO SCEGLIERE IL "PREFERITO" ANCHE SE HO INSERITO UN SOLO CODICE DESTINATARIO O PEC?**

Sì, **la scelta del tuo recapito come PREFERITO consentirà l'abbinamento automatico a tutti i contratti che hai stipulato con il GSE**. L'associazione sarà visibile nell'arco di 24 ore all'interno dei portali applicativi corrispondenti.

### **COSA SUCCEDE SE NON INDICO UN CODICE DESTINATARIO/PEC COME "PREFERITO"?**

Se non scegli il **codice destinatario/PEC** come **PREFERITO,** puoi **abbinarlo ai tuoi contratti stipulati con il GSE**, selezionando **SERVIZI GSE** (in alto a sinistra della Home Page) e accedendo a **ciascun portale** applicativo.

### **POSSO DECIDERE DI NON ABBINARE ALCUN CODICE DESTINATARIO/PEC AI MIEI CONTRATTI?**

Sì, puoi. Selezionando **SERVIZI GSE** (in alto a sinistra della Home Page) e accedendo a ciascun portale applicativo puoi scegliere di **non valorizzare i due campi** e successivamente salvare la modifica. In questo modo l'invio delle fatture associate ai tuoi contratti stipulati con il GSE sarà effettuato al codice convenzionale "0000000".

# **POSSO ABBINARE UN CONTRATTO STIPULATO CON IL GSE AD UN CODICE DESTINATARIO/PEC DIVERSO DA QUELLO SCELTO COME "PREFERITO?**

Sì. Anche se hai scelto un codice destinatario/PEC come PREFERITO e decidi di non associarlo a tutti i contratti stipulati con il GSE, selezionando SERVIZI GSE (in alto a sinistra della Home Page) e accedendo al portale applicativo del contratto che non vuoi associare al PREFERITO, **puoi indicare un altro codice destinatario/ PEC o non valorizzare il campo**, ricordando sempre di salvare la modifica.

# **COSA CAMBIA SE DEVO EMETTERE FATTURA AL GSE?**

Non cambia nulla. Se sei un'impresa o una PA, la fatturazione legata ai tuoi contratti stipulati con il GSE rimane invariata; cambia solo il processo della fattura che il GSE emette nei tuoi confronti.